# SMCCOMM.OCX

# Communications Driver for SMC Controllers.

## List of features

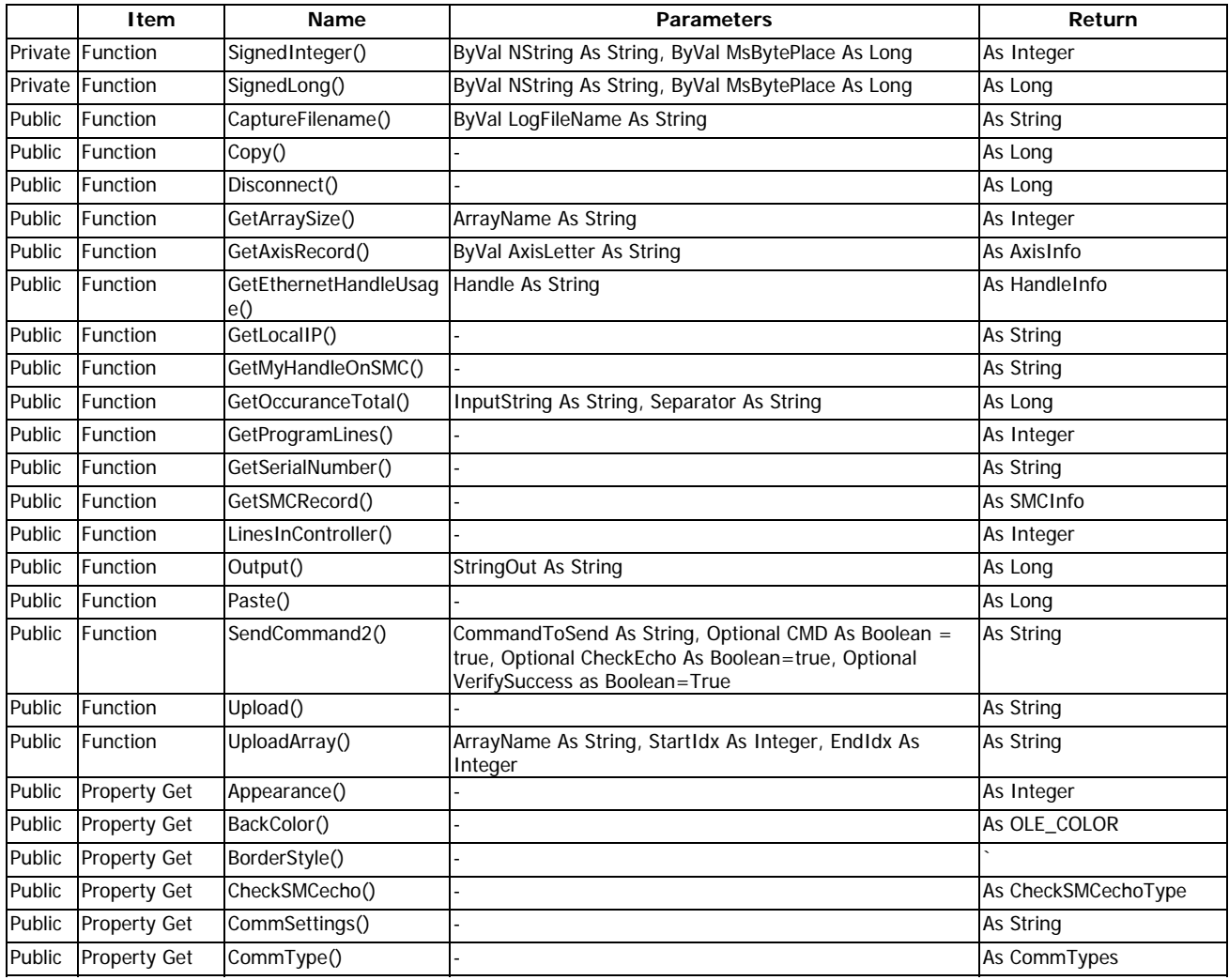

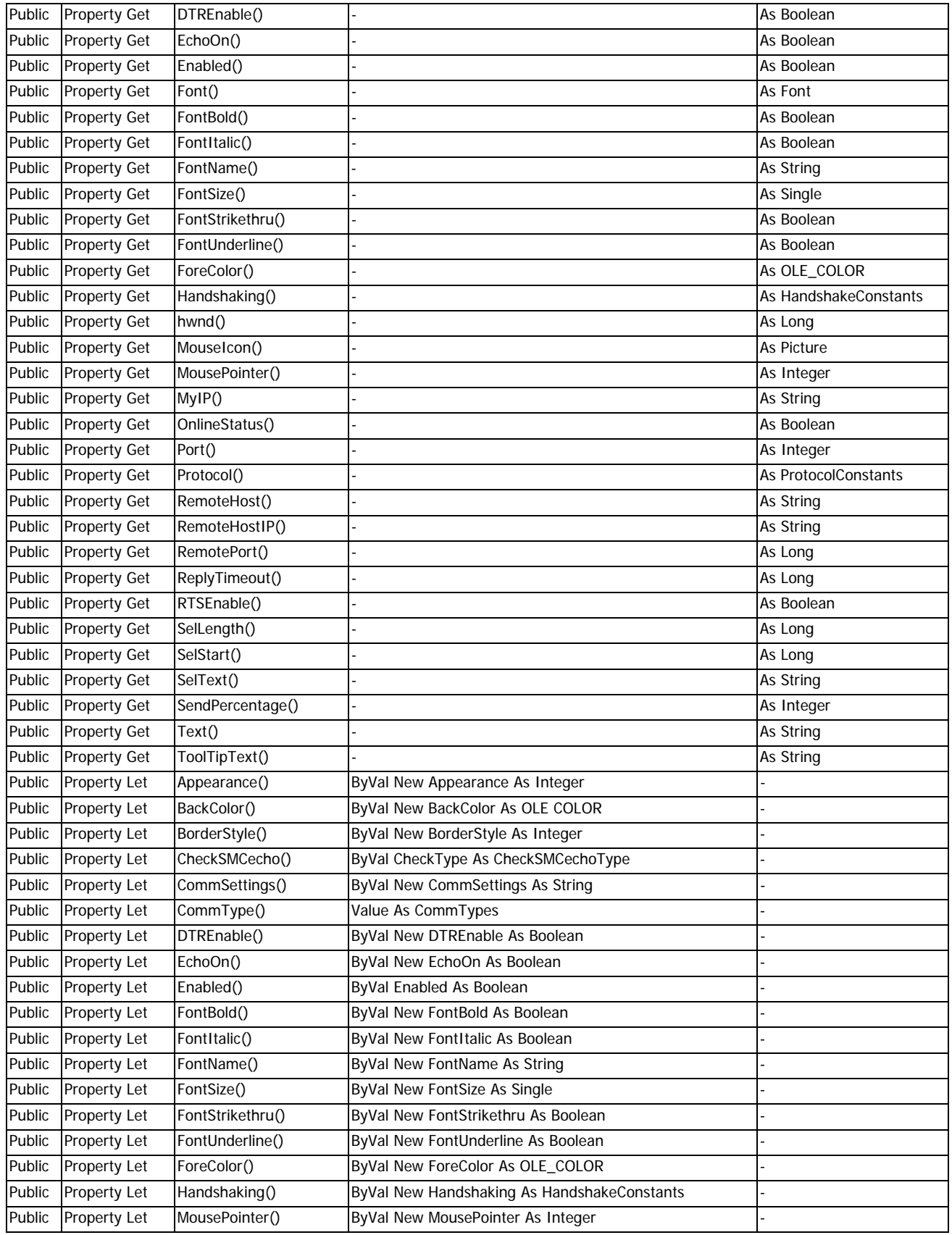

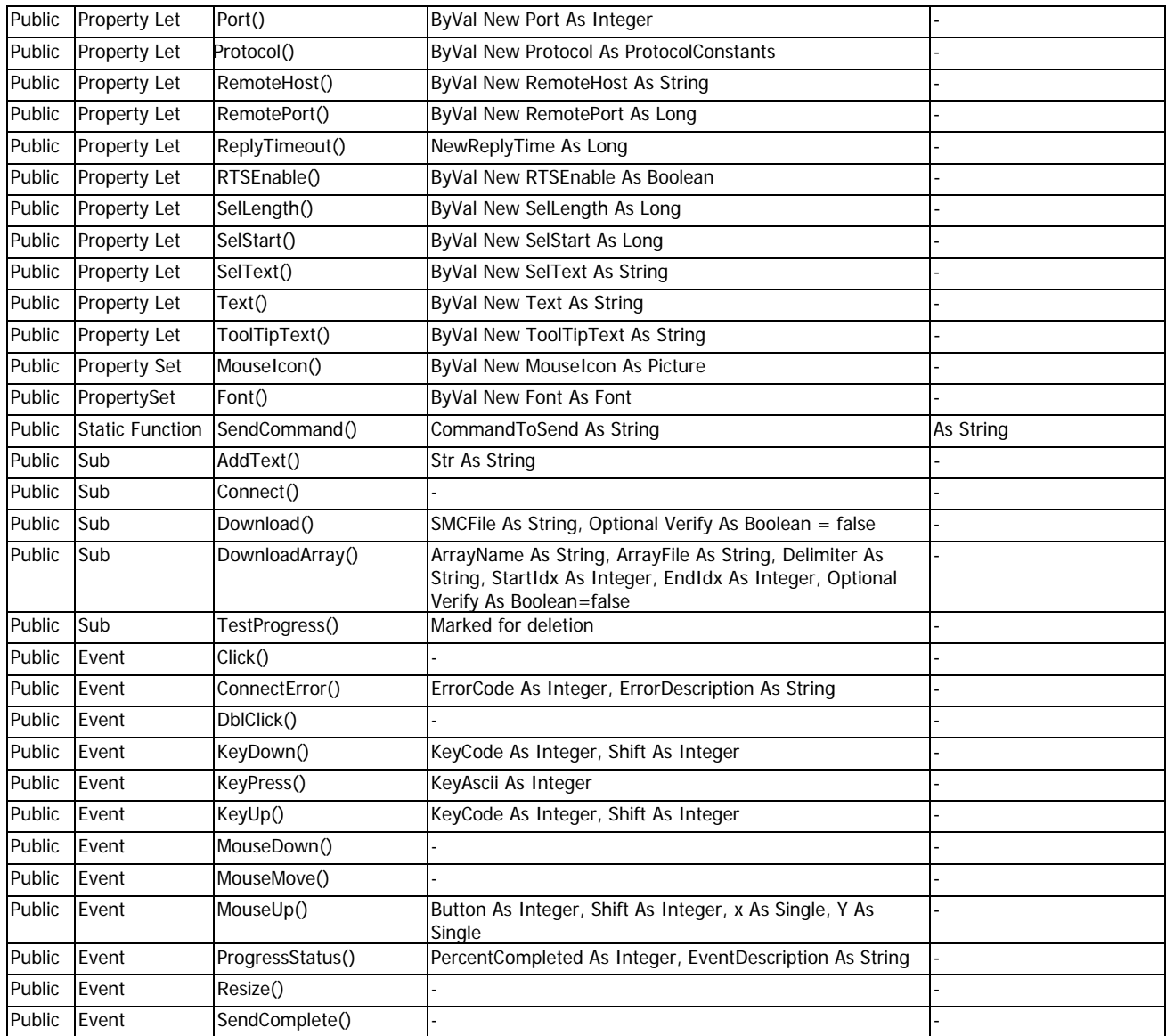

### - Properties -

- About Property
- Appearance Property
- BackColor Property
- BorderStyle Property
- CheckSMCecho Property
- CommSettings Property
- CommType Property
- DTREnable Property
- EchoOn Property
- Enabled Property
- Font Property
- FontBold Property
- FontItalic Property
- FontName Property
- FontSize Property
- FontStrikethru Property
- FontUnderline Property
- ForeColor Property
- Handshaking Property
- hwnd Property
- MouseIcon Property
- MousePointer Property
- OnlineStatus Property
- Port Property
- Protocol Property
- RemoteHost Property
- RemotePort Property
- ReplyTimeout Property
- RTSEnable Property
- SelLength Property
- SelStart Property
- SelText Property
- SerialUpdateRate Property
- Text Property
- ToolTipText Property

### - Methods -

- AddText Method
- CaptureFilename Method
- Connect Method
- Copy Method
- Disconnect Method
- Download Method
- Download\_new Method
- DownloadArray Method
- GetArraySize Method
- GetAxisRecord Method
- GetEthernetHandleUsage Method
- GetLocalIP Method
- GetMyHandleOnSMC Method
- GetOccuranceTotal Method
- GetProgramLines Method
- GetSerialNumber Method
- getSMCMode Method
- GetSMCRecord Method
- Output Method
- Paste Method
- Refresh Method
- SendCommand Method
- SendCommand2 Method
- SetFocus2 Method
- UpgradeSMCfirmware Method
- Upload Method
- UploadArray Method

### - Events -

- Click Event
- ConnectError Event
- DblClick Event
- KeyDown Event
- KeyPress Event
- KeyUp Event
- MouseDown Event
- MouseMove Event
- MouseUp Event
- ProgressStatus Event
- PropertyOutOfRange Event
- Resize Event

### - Error Constants -

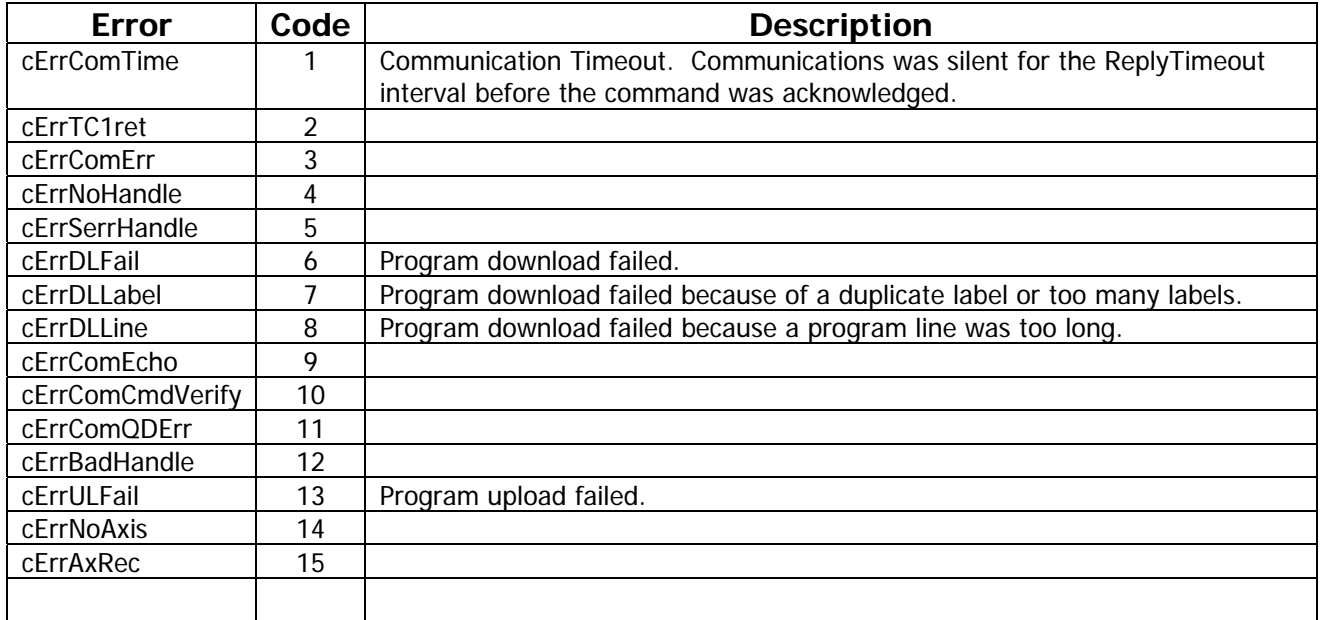

- Enumerations -

- CheckSMCechoType Enumeration
- CommTypes Enumeration

### Custom Properties

This section contains reference information for each of the custom properties supported by the SMCComm Driver.

- CheckSMCecho
- CheckSMCechoType
- **-** CommSettings
- CommType
- **DTREnable**
- **EchoOn**
- **-** Handshaking
- MyIP
- **-** OnLineStatus
- **Port**
- **•** Protocol
- **RemoteHost**

■ RemoteIP<br>■ RemotePro

- RemoteProtocol
- **ReplyTimeOut**
- **RTSEnable**
- **SelLength**
- **SelStart**
- **SelText**

### **CheckSMCecho**

**Purpose:** 

### **(Custom Property)**

This property configures the control to either: detect echo automatically(Auto), chech for echo to be on(SMCechoOn), or ignore echo(SMCechoOff).

#### **Syntax:**

Terminal1.CheckSMCecho = 1

 **Design Time Interface:**  Drop Down List Box

#### **Data Type:**

Integer. The choices are enumerated as CheckSMCEchoType. The default value is Auto.

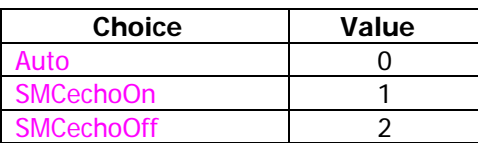

#### **Applicability**

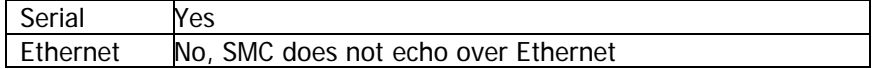

#### **Call Tree**

```
CheckSMCecho [Get] 
CheckSMCecho [Let] 
- CheckRange
```
-- PropertyOutOfRange

#### **Related Information:**

The Property ReplyTimeout is the amount of time the driver will wait for an echo.

Auto: The control will check the response string from the SMC controller and determine if the original command exists in the return string. This is the echo, and the driver will detect this condition. This assures that the original message was received by the SMC controller exactly. This check will be performed every transmission and slow down communications when there is no echo. If the controller is set for echo (EO Command) the delay will be minimal. During no echo conditions the delay will equal the transmission timeout property called ReplyTimeout.

SMCEchoOn: The driver will require that the response string from the SMC controller contains the original message. If the original message is not found, then communications is assumed to have failed, and a message retry is automatically attempted. The controller must be in an EO1 (echo on) state.

SMCEchoOff: The driver will not check the response string for the original message, and therefore never attempt a retry caused by a bad transmission.

#### **Example**

Terminal1.CheckSMCecho = 0

#### **Error Event**

If the CheckSMCEcho property is set to a value that is out of range the PropertyOutOfRange event will be raised.

### **CommSettings**

### **(Custom Property)**

**Purpose:** 

Sets/returns the baud rate, parity, data bits, and stop bit parameters.

**Syntax:** 

Terminal1.CommSettings = "19200,n,8,1"

- **Design Time Interface:**  String Entry
- **Data Type:**

String of four parameters. The default is "19200,n,8,1"

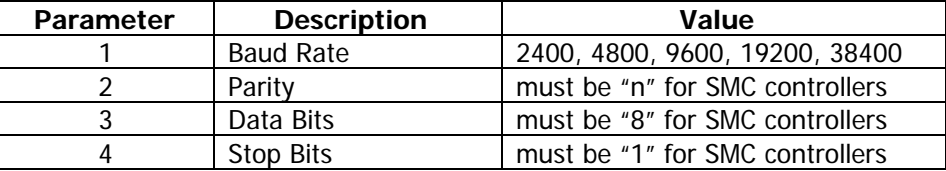

**Applicability** 

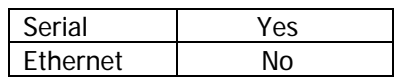

**Call Tree** 

**CommSettings [Get] CommSettings [Let]** 

#### **Related Information:**

This property is referenced by the *Connect* method.

The SMC2000 can connect at any of the listed baud rates provided that the controllers internal DIP switches are configured properly. 19200 is the default baud rate. The switches configure port one on the SMC2000 only. Port two's baud rate is configured by software.

The SMC3010/4000 can connect at either 9600 or 19200. 19200 is the default baud rate, and is set by DIP switch on the controller board.

#### **Example**

```
Terminal1.Port = 1 
Terminal1.CommType = serial 
Terminal1.CommSettings = "19200,n,8,1"
```
Terminal1.Connect

**Error Events**

**Currently there are no error events for CommSettings. Should have error if baud rate is out of range, and if last three parameters are not n,8,1 or not take the last three parameters as part of the property. Just add them to the baud rate the user enters.** 

### **CommType**

### **(Custom Property)**

**Purpose:** 

This property configures the control to direct communications to either the serial port or an Ethernet connection.

**Syntax:** 

Terminal1.CommType = 1

- **Design Time Interface:**  Drop Down List Box
- **Data Type:**

Integer. The default is Serial.

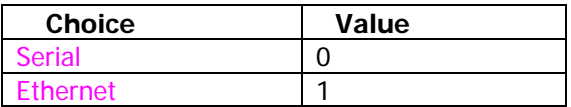

**Applicability** 

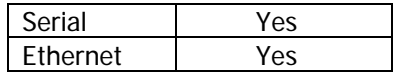

**Call Tree** 

**CommType [Let]** 

- CheckRange -- PropertyOutOfRange **CommType [Get]** 

**Related Information:** 

This property is referenced by the Connect method.

**Example** 

```
Terminal1.CommType = Ethernet 
Terminal1.RemoteHost = TempS 
Msg = "IP: " & TempSStatusBar.Panels(2).ToolTipText = " PCs IP: " & Terminal1.MyIP 
HostAdress.Text = TempS
```
**Error Event** 

None

**Raised Event** 

PropertyOutOfRange

### **DTREnable**

### **(Custom Property)**

**Purpose:** 

Determines whether to enable the Data Terminal Ready line during communications.

**Syntax:** 

Terminal1.DTREnable=true

- **Design Time Interface:**  Drop Down List Box
- **Data Type:**

Select True or False. The default is true.

**Applicability** 

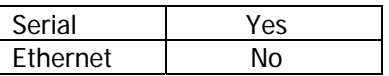

**Call Tree** 

**DTREnable [Get] DTREnable [Let]**  - CheckRange -- PropertyOutOfRange

- **Example**
- **Error Event**  None
- **Raised Event**  PropertyOutOfRange

### **EchoOn**

**Purpose:** 

Sets/Returns if the terminal window should echo the characters sent and received from the controller.

**Syntax:** 

Terminal1.DTREnable=true

- **Design Time Interface:**  Drop Down List Box
- **Data Type:**

Select True or False. The default is True.

**Applicability** 

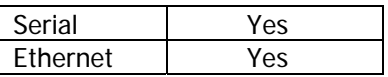

**Call Tree** 

**EchoOn [Get] EchoOn [Let]**  - CheckRange -- PropertyOutOfRange

**Example** 

```
If CommTypeProperty = Ethernet Then 
    Winsock.SendData StringOut 
    If EchoOn Then AddText StringOut 
Else 
     If MSComm.OutBufferCount > 0 Then 
 MsgBox "here in output" 
 MsgBox "in= " & MSComm.InBufferCount 
 MsgBox "out= " & MSComm.OutBufferCount 
        MsgBox "hds= " & MSComm.Handshaking 
    End If 
    MSComm.Output = StringOut 
End If
```
**Error Event** 

None

 **Raised Event**  PropertyOutOfRange

### **(Custom Property)**

### **Handshaking**

### **(Custom Property)**

**Purpose:** 

Sets or returns the serial port handshaking protocol.

- **Syntax:**  Terminal1.Handshaking=comRTS
- **Design Time Interface:**  Drop Down List Box
- **Data Type:**

Integer. The default is comRTS.

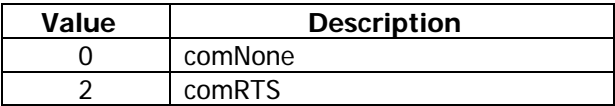

**Applicability** 

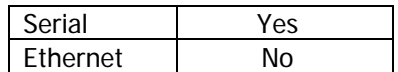

**Call Tree** 

**Handshaking [Get] Handshaking [Let]** 

- PropertyOutOfRange

#### **Related Information:**

Hardware handshaking is the recommended communications method. Only comNone or comRTS are possible selections, the SMC controllers do not support software handshaking (XOnXOff)

#### **Example**

If CommTypeProperty <> Ethernet Then Terminal1.Handshaking = comRTS End If

**Error Event** 

None

**Raised Event** 

PropertyOutOfRange

### **OnLineStatus**

### **(Custom Property)**

#### **Purpose:**

Read only property that indicates the connection status of the control.

**Syntax:** 

If OnLineStatus=true then MsgBox "Online!" Endif

- **Design Time Interface:**  None.
- **Data Type:**

Boolean. There is no default because this is a read only property.

#### **Applicability**

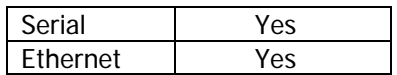

**Call Tree** 

OnlineStatus [Get]

#### **Example**

**Error Event** 

None.

### **Port**

### **(Custom Property)**

**Purpose:** 

Sets/returns the communications port number.

- **Syntax:**  Terminal1.Port=1
- **Design Time Interface:**  Integer. The default is 1.
- **Data Type:**

Integer. Typically the computer ports are numbered 1 through 4.

#### **Applicability**

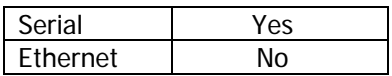

#### **Call Tree**

Port [Get] Port [Let]

#### **Example**

```
Dim Port As Integer 
Port = 0While ((Port < 1) Or (Port > 7))TempS = InputBox("Enter Com Port Number (1 to 4) ", "Port", 
      "1") 
      If TempS = " " ThenForm1.Enabled = True 
            Exit Sub 
      End If 
      Port = Val(TempS) 
Wend 
Terminal1.Port = Port
```
**Error Event** 

None

 **Raised Event**  None

### **Protocol**

### **(Custom Property)**

#### **Purpose:**

Sets / Returns the protocol to use for communications over Ethernet.

#### **Syntax:**

Terminal1.Protocol=0

 **Design Time Interface:**  Drop Down List Box

#### **Data Type:**

Integer. The default is sckTCPProtocol.

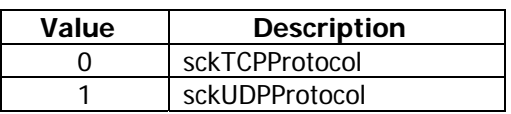

#### **Applicability**

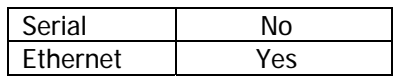

#### **Call Tree**

**Protocol [Get] Protocol [Let]**  - CheckRange -- PropertyOutOfRange

- **Example**
- **Error Event**

None

 **Raised Event**  PropertyOutOfRange

### **RemoteHost**

### **(Custom Property)**

**Purpose:** 

Returns/Sets a name used to identify the remote SMC Controller. This can be either the IP address of the device or an alias.

- **Syntax:**  Terminal1.RemoteHost="192.168.3.100"
- **Design Time Interface:**  Text Entry
- **Data Type:**

String. The default is an empty string.

**Applicability** 

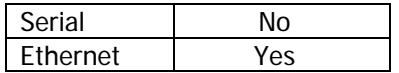

**Call Tree** 

**RemoteHost [Get] RemoteHost [Let]**  - PropertyOutOfRange

**Example** 

```
TempS = InputBox("Enter an IP address ", "IP", HostAdress.Text) 
If Temps = " " ThenForm1.Enabled = True 
      Exit Sub 
End If 
Terminal1.CommType = Ethernet 
Terminal1.RemoteHost = TempS
```
**Error Event** 

None

 **Raised Event** PropertyOutOfRange

### **ReplyTimeout**

### **(Custom Property)**

**Purpose:** 

Returns or sets the maximum allowable time for the application to wait for the SMC controller start responding to a command. This is the maximum amount of silent time that can exist while waiting for the controller to complete it's response.

**Syntax:** 

Terminal1.ReplyTimeout = 1000

#### **Design Time Interface:**

Text entry.

#### **Data Type:**

Long. The default is 300 milliseconds.

#### **Applicability**

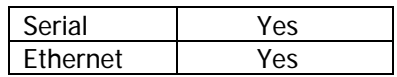

#### **Related Information:**

ReplyTimeout is in milliseconds

**Example** 

Terminal1.ReplyTimeout = 400

#### **Error Event**

Currently there is no error event for ReplyTimeout.

### **RTSEnable**

### **(Custom Property)**

#### **Purpose:**

Determines whether to enable the Request To Send line.

**Syntax:** 

Terminal1.RTSEnable = True

- **Design Time Interface:**  True / False drop down box.
- **Data Type:**

Boolean. The default is true.

**Applicability** 

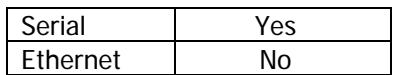

#### **Related Information:**

This property is only necessary if you wish to manually set the hardware handshake line.

#### **Example**

**Error Events** 

Currently there are no error events.

### **SelLength**

### **(Custom Property)**

**Purpose:** 

Returns/sets the number of characters selected in the terminal window.

- **Syntax:** 
	- Terminal1.SelLength=25
- **Design Time Interface:**  Text Entry
- **Data Type:**

Integer. The default is 0.

**Applicability** 

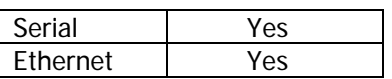

- **Related Information:**
- **Example**
- **Error Events**

Currently there are no error events for SelLength.

### **SelStart**

### **(Custom Property)**

**Purpose:** 

Returns/sets the start point of characters selected in the terminal window.

- **Syntax:**  Terminal1.SelStart=25
- **Design Time Interface:**  Text Entry
- **Data Type:**  Integer. Default value is zero.
- **Applicability**

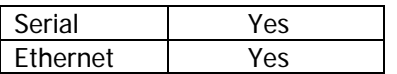

#### **Related Information:**

- **Example**
- **Error Events**

### **SelText**

### **(Custom Property)**

**Purpose:** 

Returns/sets the string containing the currently selected text.

- **Syntax:**  Terminal1.SelStart=25
- **Design Time Interface:**  Text Entry
- **Data Type:**  Integer. The default is an empty string
- **Applicability**

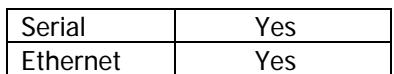

- **Related Information:**
- **Example**

```
Select Case Index 
      Case 0 'Copy Selected Text 
            Clipboard.Clear 
            Clipboard.SetText Terminal1.SelText 
      Case 1 'Copy All Text 
            Clipboard.Clear 
            Clipboard.SetText Terminal1.Text 
      Case 2 'Paste Text 
            Terminal1.Output Clipboard.GetText 
      Case 7 'Clear Window 
      Terminal1.Text = "" 
End Select
```
**Error Events** 

Currently there are no error events for SelText.

### **Methods**

This section contains reference information for each of the methods supported by the SMCComm Driver.

- AddText
- CaptureFileName
- **Connect**
- Copy
- Disconnect
- **-** Download
- **-** DownloadArray
- **GetArraySize**
- GetAxisRecord
- GetEthernetHandleUsage
- **GetLocalIP**
- GetMyHandleOnSMC
- GetOccuranceTotal
- GetProgramLines
- GetSerialNumber
- **GetSMCRecord**
- **LinesInController**
- **SendCommand**
- **Upload**
- **-** UploadArray

### **AddText**

### **(Method)**

#### **Purpose:**

Adds text to the terminal window

**Syntax:** 

Terminal1.AddText(Str as string)

**Data Type:** 

String. The default is an empty string.

#### **Applicability**

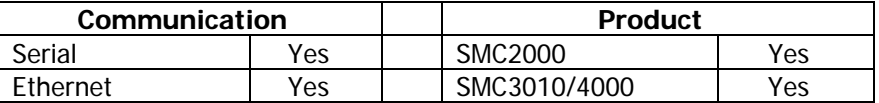

#### **Related Information:**

**Example** 

#### **Error Event**

A standard Vb Error code will be raised in the event of an error.

### **CaptureFileName**

### **(Method)**

#### **Purpose:**

Specify a full path filename which will be the location where all communications that occurs between the SMC controller and the computer will be stored.

#### **Syntax:**

Terminal1.CaptureFilename (LogfileName as String) as String

#### **Data Type:**

String. The default is an empty string.

#### **Applicability**

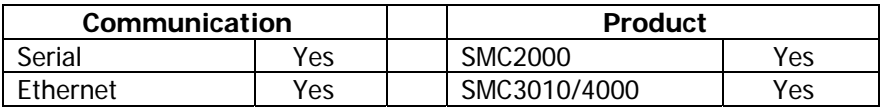

#### **Related Information:**

- If a file already exists with the same name, the terminal characters will be appended to it.
- **If communications is already being logged to the specified file, the method exits,** leaving the log function enabled.
- **If an empty string filename is specified, logging stops.**

#### **Example**

#### **Error Event**

The CaptureFileName method has an error handler that will pass back error descriptions of standard file access errors.

### **Connect**

### **(Method)**

#### **Purpose:**

To connect the computer to an SMC controller via either serial port or Ethernet.

#### **Syntax:**

Terminal1.Connect

**Data Type:** 

None

#### **Applicability**

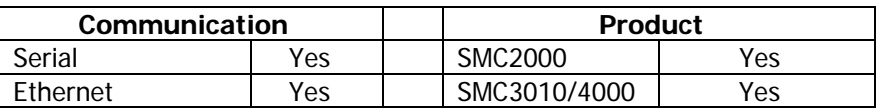

#### **Related Information:**

This subroutine uses the following properties to make a connection:

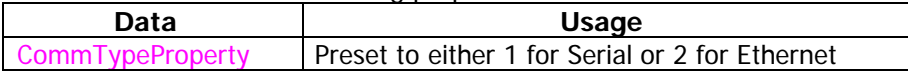

This subroutine sets the following properties during execution:

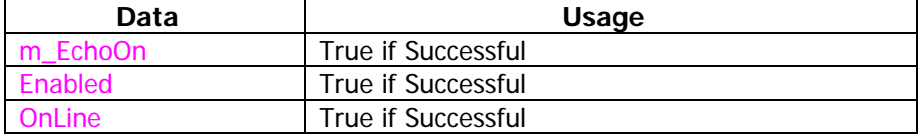

This subroutine immediately exits without error if the OCX is already Online with a controller.

#### **Example**

#### **Error Event**

If a connection could not be made, an error event is raised with the cErrComTime (1) error code.

### **Disconnect**

### **(Method)**

#### **Purpose:**

To disconnect the computer from an SMC controller via either serial port or Ethernet.

#### **Syntax:**

Terminal1.Disconnect()

#### **Data Type:**

Returns a Long. Zero if successful, otherwise it returns the error code.

#### **Applicability**

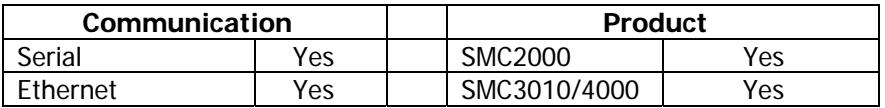

#### **Related Information:**

This subroutine uses the following properties to make a connection:

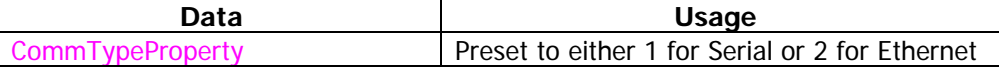

This subroutine sets the following properties during execution:

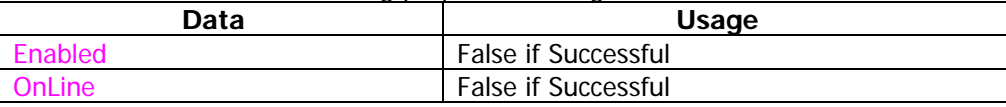

#### **Example**

#### **Error Event**

This method returns a zero if successful, otherwise it returns the error code. Only standard VB error codes will be returned.

### **GetArraySize**

### **(Method)**

#### **Purpose:**

To get the defined size of an existing array in the SMCcontroller.

#### **Syntax:**

Terminal1.GetArraySize(ArrayName as string) as integer

#### **Data Type:**

ArrayName as String. Returns an integer.

#### **Applicability**

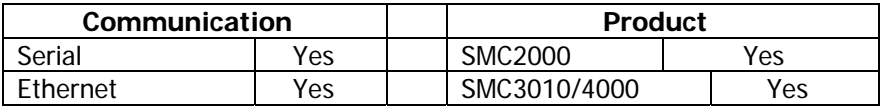

#### **Related Information:**

This method uses the LA command in the controller to obtain a listing of all the defined arrays. If the array does not exist in the controller, the method returns a size of zero.

#### **Example**

```
UploadString = "" 
aSize = GetArraySize(ArrayName) 
If aSize = 0 Then
     Msgbox "The array < " & ArrayName & " > is not defined in the 
      controller!" 
End If
```
### **GetAxisRecord**

### **(Method)**

#### **Purpose:**

Returns the information pertaining to an axis in the form of a record.

**Syntax:** 

Terminal1.GetAxisRecord(AxisLetter as String) as AxisInfo

#### **Data Type:**

AxisInfo is a record.

```
Type AxisInfo 
     Header1 As Byte 
     Header2 As Byte 
     Header3 As Byte 
     Header4 As Byte 
     Status As Long 
     Switches As Byte 
     StopCode As Byte 
     PosCommanded As Long 
     PosActual As Long 
     PosError As Long 
     PosAux As Long 
     Velocity As Long 
     Torque As Integer 
     AnalogIN1 As Integer 
     AllAsString As String 
End Type
```
#### **Applicability**

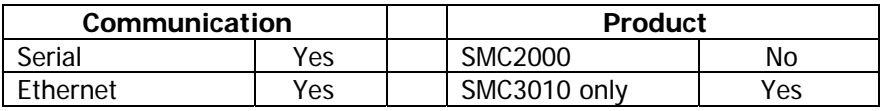

- **Related Information:**
- **Example**
- **Error Event**

### **GetEthernetHandleUsage**

### **(Method)**

- **Purpose:**
- **Syntax:**

Terminal1.GetEthernetHandleUsage(Handle as String) as HandleInfo

**Data Type:** 

HandleInfo is a record.

Type HandleInfo ConnectionType As Long 'IHx2 ConnectionTypeDescr As String SlavePort As Long IPAddressS As String IPAddressH As String End Type

#### **Applicability**

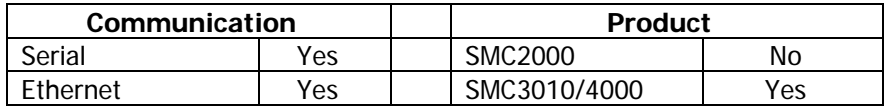

#### **Related Information:**

- **Example**
- **Error Event**

### **GetLocalIP**

### **(Method)**

**Purpose:** 

Returns the IP Address of the computer.

**Syntax:** 

Terminal1.GetLocalIP

**Data Type:** 

Returns a string.

#### **Applicability**

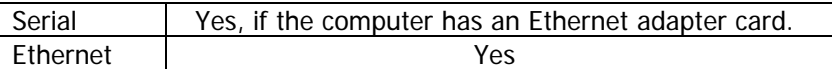

#### **Related Information:**

For diagnostic purposes. It is recommended to set the first three octets of the IP Address the same as the Computer's address. An invalid address, or a loopback address on the PC side will signal that the PC is not properly configured to communicate over the Ethernet. Please go to network settings and define a valid IP address…

#### **Example**

ComputerIP = Terminal1.GetLocalIP MsgBox "Computer IP Address is " & ComputerIP

#### **Error Event**

### **GetMyHandleOnSMC**

### **(Method)**

#### **Purpose:**

To determine which of the SMC3010/4000's handles the computer is connected. This command is only applicable if the computer is connected to a SMC3010/4000.

#### **Syntax:**

MyHandle= Terminal1.GetMyHandleOnSMC

#### **Data Type:**

Returns a string.

#### **Applicability**

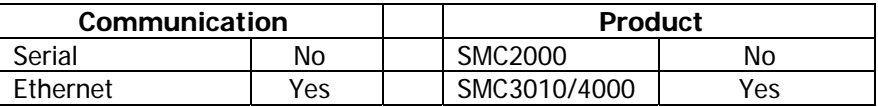

#### **Related Information:**

This method uses the SMC command \_IH to determine the handle.

#### **Example**

```
Terminal1.Connect 
      If x = 0 Then
            If Terminal1.CommType = Ethernet Then Msg = Msg & " 
                   Handle " & Terminal1.GetMyHandleOnSMC 
            StatusBar.Panels(1).Text = "Connected to " & Msg 
      EndIf 
EndIF
```
#### **Error Event**

Possible Errors:

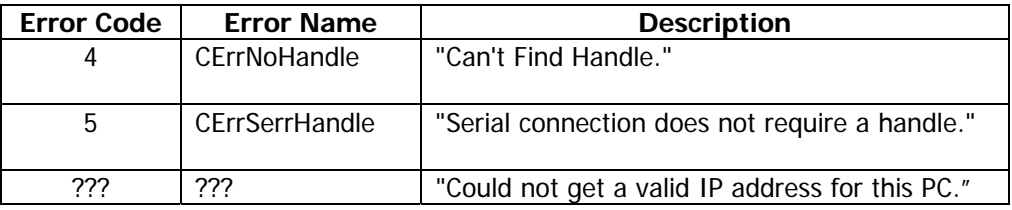

### **GetProgramLines**

### **(Method)**

**Purpose:** 

Returns the number of program lines of the program in the controller.

**Syntax:**

Lines = GetProgramLines

**Data Type:** 

Returns an integer. There is no default. The minimum is 0 and the maximum is 999.

**Applicability** 

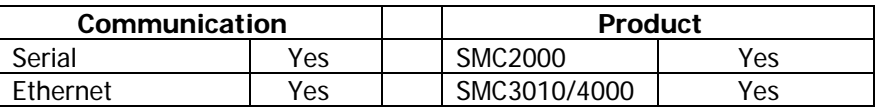

- **Related Information:**
- **Example**

Lines = GetProgramLines

**Error Event** 

Possible Errors:

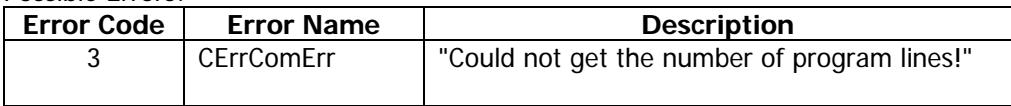

### **GetSerialNumber**

### **(Method)**

**Purpose:** 

Returns the serial number of the controller.

- **Syntax:** Terminal1.GetSerialNumber
- **Data Type:**  Returns as string
- **Applicability**

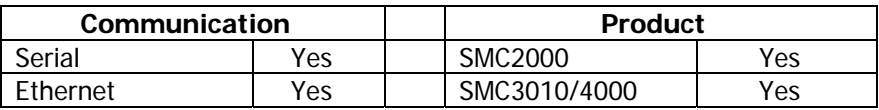

#### **Related Information:**

This method uses the command MG \_BN to obtain the serial number of the controller.

- **Example**
- **Error Event**

### **GetSMCRecord**

### **(Method)**

**Purpose:** 

Returns a record of data containing detailed information about the controller.

**Syntax:**

Terminal1.GetSMCRecord() as SMCInfo

#### **Data Type:**

Returns a record.

```
Type SMCInfo 
     Header1 As Byte 
     Header2 As Byte 
     Header3 As Byte 
     Header4 As Byte 
     SMCTime As Long 
     InpByte(9) As Byte 
     OutByte(9) As Byte 
     TCCode As Byte 
     TBcode As Byte 
     SplSegCount As Long 
     SplMovStat As Long 
     SplDistance As Long 
     NotDefined1 As Long 
     NotDefined2 As Long 
     NotDefined3 As Long 
     AxisN As Integer 
     Axis(7) As AxisInfo 
     AllAsString As String 
End Type
```
#### **Applicability**

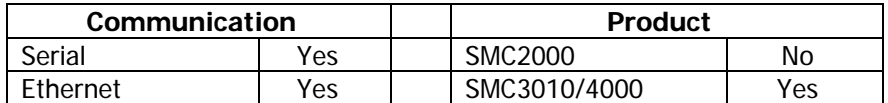

#### **Related Information:**

This method uses the command MG \_BN to obtain the serial number of the controller.

- **Example**
- **Error Event**

### **Download**

### **(Method)**

#### **Purpose:**

Downloads an SMC program to a controller.

**Syntax:**

```
Download(SMCFile As String, Optional Verify As Boolean = False)
```
**Applicability** 

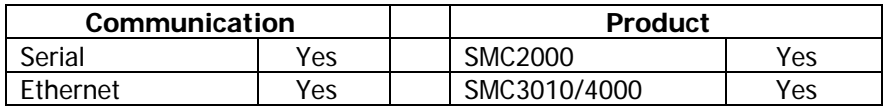

#### **Related Information:**

The program file must contain the end of line character  $\langle CR \rangle$  or  $\langle CR \rangle$   $\langle LR \rangle$  or the controller will reject the program because of a line being too long. No error checking is done to the program in this routine concerning it's validity, however, one of the three errors might occur as a result of downloading:

Line Too long Duplicate Label or line number Too many lines

#### **Example**

```
Lines = GetProgramLines 
UploadString = "" 
For L = 0 To Lines - 1
      ProgLine = SendCommand("LS" & L & "," & L) 
      SpaceLoc = InStr(2, ProgLine, Chr(32), vbTextCompare) 
            UploadString = UploadString & Right$(ProgLine, 
      Len(ProgLine) - SpaceLoc) & vbCrLf 
      RaiseEvent ProgressStatus(L / Lines * 100, "Uploading 
            Program.") 
Next 
RaiseEvent ProgressStatus(0, "Upload Complete.") 
Upload = UploadString
```
#### **Error Fyent**

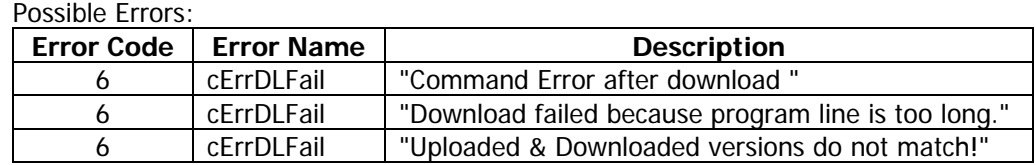

### **DownloadArray**

### **(Method)**

#### **Purpose:**

Downloads an array of data to a controller.

**Syntax:**

Public Sub DownloadArray(ArrayName As String, ArrayFile As String, Delimiter As String, StartIdx As Integer, EndIdx As Integer, Optional Verify As Boolean = False)

#### **Applicability**

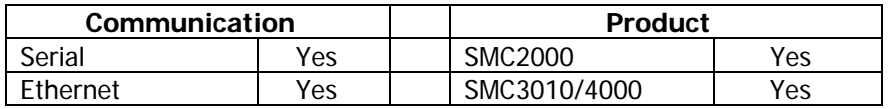

#### **Related Information:**

Arrayname is the name of an array that exists in the SMC controller.

ArrayFile is the data to store in the array.

Delimiter is the character or characters that separate the data in the ArrayFile string StartIdx is the first element to start entering data. (0 based system)

Endidx is the last element to enter data.(0 based system)

Verify will cause the OCX to upload the array contents and verify that they match the original data.

#### **Example**

Terminal1.DownLoadArray("Demo",ArrayData,vbCR,1,1000)

#### **Error Event**

Possible Errors:

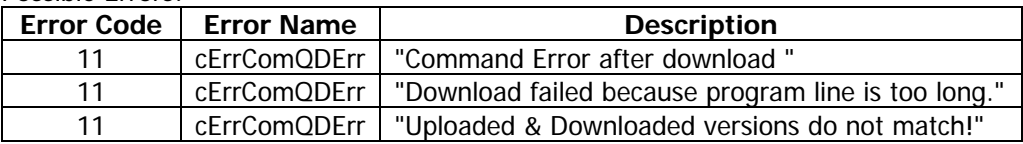

### **SendCommand**

### **(Method)**

#### **Purpose:**

Send commands and retrieve replies from the controller.

**Syntax:**

Terminal1.SendCommand(CommandToSend As String) As String

**Data Type:** 

Returns a string

#### **Applicability**

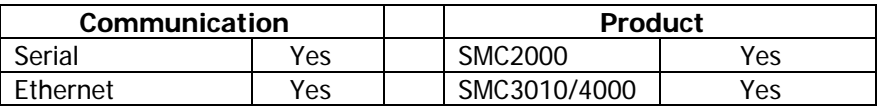

#### **Related Information:**

SendCommand will automatically add a <CR> to the *CommandToSend* string. SendCommand uses a number of properties, including CheckSMCEcho to determine if an echo should be received. If an exact echo is not received, the method automatically reties after flushing the controller buffer with the "\" character. Four silent retries will be attempted before generating an error. The Method also checks for a valid response signature, which typically consists of a ":" and carriage return <CR>.

SendCommand will not add a <CR> to the CommandToSend string if the last character is a control character. Typically control characters are used to do special things, like terminate program downloads. The control character for this is <CTRL> Z. If you send a string such as <CRTL> R <CTRL> V to obtain the firmware revision, add the <CR> to the CommandToSend string.

If a bad command is sent to the controller, i.e. a string that is not a valid command, an error will be returned indicating the controllers error code, which is obtained by sending the "TC1" command.

#### **Example**

```
Select Case Index 
      Case 0 'SH 
            Terminal1.SendCommand ("SH") 
      Case 1 'MO 
            Terminal1.SendCommand ("MO") 
      Case 3 'Lines is a program ? 
            MsgBox Terminal1.LinesInController 
      Case 7 'XQ 
            Terminal1.SendCommand ("XQ") 
      Case 8
            Terminal1.SendCommand ("ST") 
      Case 9
            Terminal1.SendCommand ("HX") 
            Etc…..
```
#### **Error Event**

#### Possible Errors:

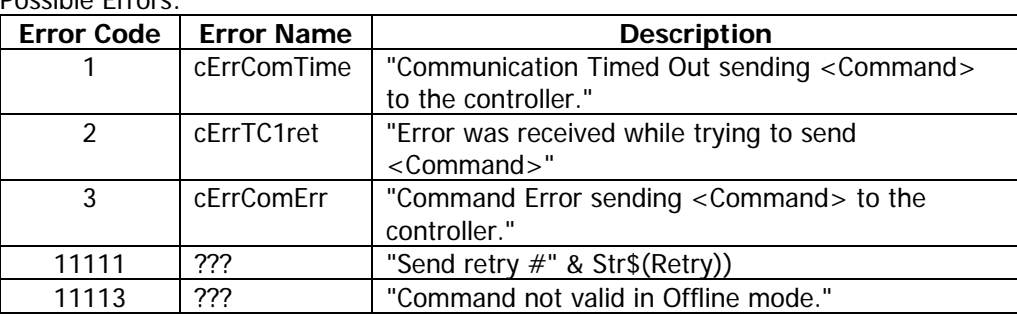

### **Upload**

### **(Method)**

**Purpose:** 

Uploads an application program from the controller.

**Syntax:**

Terminal1.Upload() As String

**Data Type:** 

Returns a string

**Applicability** 

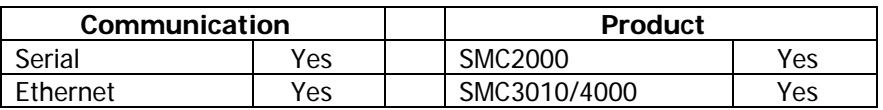

#### **Related Information:**

Upload returns the entire program from the controller, without program lines. The program lines will be separated by the vbCRLF bytes. Use VB's Split command to break the uploaded program into lines if necessary.

If a bad command is sent to the controller, i.e. a string that is not a valid command, an error will be returned indicating the controllers error code, which is obtained by sending the "TC1" command.

#### **Example**

```
Form2.Caption = "Output from UL command" 
Form2.txtOutput = Terminal1.Upload 
Form2.Show true
```
**Error Event** 

### **UploadArray**

### **(Method)**

#### **Purpose:**

Uploads an array from the controller.

**Syntax:**

```
UploadArray(ArrayName As String, StartIdx As Integer, EndIdx As 
Integer) As String
```
#### **Data Type:**

Returns a string containing the array data separated by commas.

#### **Applicability**

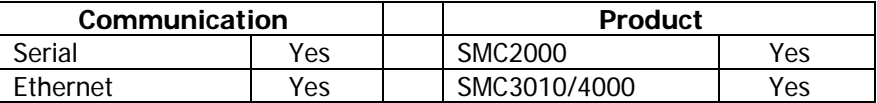

- **Related Information:**
- **Example**

#### **Error Event**

### - **Events -**

**ConnectError ProgressStatus** 

### **ConnectError**

### **(Event)**

#### **Purpose:**

Executed when there is an Connection Error

**Syntax:**

ConnectError(ErrorCode As Integer, ErrorDescription As String)

**Data Type:** 

Subroutine

#### **Applicability**

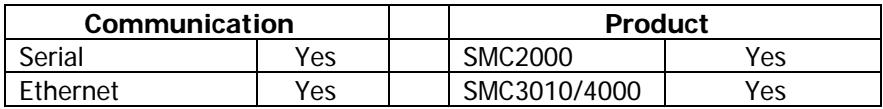

#### **Related Information:**

Methods that might invoke the ConnectError Event:

Conecct<sup>1</sup> SendCommand **GetSMCRecord** GetAxisRecord

- **Example**
- **Error Event**

### **ProgressStatus**

### **(Event)**

#### **Purpose:**

Executed when there is a change in progress of the Upload, Download, UploadArray, or DownloadArray methods.

#### **Syntax:**

ProgressStatus(PercentCompleted As Integer, EventDescription As String)

#### **Data Type:**

**Subroutine** 

#### **Applicability**

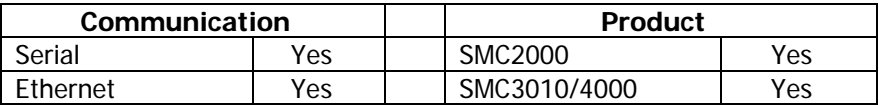

#### **Related Information:**

Methods that update the ProgressStatus Event: Download UpLoad DownLoadArray UploadArray

#### **Example**

**Error Event** 

#### **Procedure call tree - SMCComm**

#### **UserControl Terminal**

**Resize MouseUp MouseMove MouseDown DblClick Click KeyUp KeyPress KeyDown ConnectError ProgressStatus PropertyOutOfRange About [Let] About [Get] CaptureDebugFile**  - Output -- EchoOn [Get] -- AddText **CheckRange**  - PropertyOutOfRange **GetArraySize**  - SendCommand -- ConnectError -- Output --- EchoOn [Get] --- AddText -- ManualOnComm --- AddText --- ConnectError --- Disconnect **GetLocalIP getSMCMode**  - ManualOnComm -- AddText -- ConnectError -- Disconnect - Output -- EchoOn [Get] -- AddText **ManualOnComm**  - AddText - ConnectError - Disconnect **OnComm\_Old**  - AddText - ConnectError - Disconnect **Refresh SerialUpdateRate [Get] SerialUpdateRate [Let]** 

```
- CheckRange 
  -- PropertyOutOfRange 
SignedLong 
SignedInteger 
UpgradeSMCfirmware 
- CheckSMCecho [Let] 
  -- CheckRange 
    --- PropertyOutOfRange 
- Output 
  -- EchoOn [Get] 
  -- AddText 
- ProgressStatus 
UploadArray 
- GetArraySize 
  -- SendCommand 
    --- ConnectError 
    --- Output 
       ---- EchoOn [Get] 
       ---- AddText 
    --- ManualOnComm 
       ---- AddText 
       ---- ConnectError 
       ---- Disconnect 
- SendCommand 
  -- ConnectError 
  -- Output 
    --- EchoOn [Get] 
    --- AddText 
  -- ManualOnComm 
    --- AddText 
    --- ConnectError 
    --- Disconnect 
- ProgressStatus 
GetSMCRecord 
- ConnectError 
- Output 
  -- EchoOn [Get] 
  -- AddText 
- ManualOnComm 
  -- AddText 
 -- ConnectError 
 -- Disconnect 
- SignedLong 
- SignedInteger 
GetAxisRecord 
- ConnectError 
- Output 
  -- EchoOn [Get] 
  -- AddText 
- ManualOnComm 
  -- AddText 
  -- ConnectError 
  -- Disconnect 
- SignedLong 
- SignedInteger 
Upload
```
- GetProgramLines

```
 -- SendCommand 
    --- ConnectError 
    --- Output 
       ---- EchoOn [Get] 
       ---- AddText 
    --- ManualOnComm 
       ---- AddText 
       ---- ConnectError 
       ---- Disconnect 
  -- Output 
    --- EchoOn [Get] 
    --- AddText 
- SendCommand 
  -- ConnectError 
  -- Output 
    --- EchoOn [Get] 
    --- AddText 
  -- ManualOnComm 
    --- AddText 
    --- ConnectError 
    --- Disconnect 
- ProgressStatus 
GetProgramLines 
- SendCommand 
  -- ConnectError 
  -- Output 
    --- EchoOn [Get] 
    --- AddText 
  -- ManualOnComm 
    --- AddText 
    --- ConnectError 
    --- Disconnect 
- Output 
  -- EchoOn [Get] 
  -- AddText 
CaptureFilename 
- Output 
  -- EchoOn [Get] 
  -- AddText 
Enabled [Let] 
Enabled [Get] 
GetEthernetHandleUsage 
- SendCommand 
  -- ConnectError 
  -- Output 
    --- EchoOn [Get] 
    --- AddText 
  -- ManualOnComm 
    --- AddText 
    --- ConnectError 
    --- Disconnect 
GetOccuranceTotal 
AddText 
GetSerialNumber 
- SendCommand 
  -- ConnectError
```

```
 -- Output
```

```
 --- EchoOn [Get] 
    --- AddText 
  -- ManualOnComm 
    --- AddText 
    --- ConnectError 
    --- Disconnect 
GetMyHandleOnSMC 
- SendCommand 
  -- ConnectError 
  -- Output 
    --- EchoOn [Get] 
    --- AddText 
  -- ManualOnComm 
    --- AddText 
    --- ConnectError 
    --- Disconnect 
ReplyTimeout [Let] 
- CheckRange 
  -- PropertyOutOfRange 
ReplyTimeout [Get] 
SendCommand 
- ConnectError 
- Output 
  -- EchoOn [Get] 
  -- AddText 
- ManualOnComm 
  -- AddText 
  -- ConnectError 
 -- Disconnect 
SetFocus2 
Output 
- EchoOn [Get] 
- AddText 
MSComm_OnComm 
- ConnectError 
- AddText 
- Disconnect 
terminal_Change 
terminal_Click 
- Click 
terminal_DblClick 
- DblClick 
terminal_KeyDown 
- KeyDown 
terminal_KeyPress 
- KeyPress 
terminal_MouseDown 
- MouseDown 
terminal_MouseMove 
- MouseMove 
terminal_MouseUp 
- MouseUp 
Timer1_Timer 
tmrCommUpdate_Timer 
- ManualOnComm 
 -- AddText 
  -- ConnectError
```

```
 -- Disconnect 
UserControl_Initialize 
UserControl_MouseDown 
- MouseDown 
UserControl_MouseMove 
- MouseMove 
UserControl_MouseUp 
- MouseUp 
UserControl_ReadProperties 
- MouseIcon [Set] 
UserControl_Resize 
- Resize 
UserControl_Terminate 
UserControl_WriteProperties 
- MouseIcon [Get] 
ToolTipText [Get] 
ToolTipText [Let] 
Text [Get] 
Text [Let] 
SelText [Get] 
SelText [Let] 
SelStart [Get] 
SelStart [Let] 
- CheckRange 
 -- PropertyOutOfRange 
SelLength [Get] 
SelLength [Let] 
- CheckRange 
 -- PropertyOutOfRange 
ForeColor [Get] 
ForeColor [Let] 
FontUnderline [Get] 
FontUnderline [Let] 
FontStrikethru [Get] 
FontStrikethru [Let] 
FontSize [Get] 
FontSize [Let] 
FontName [Get] 
FontName [Let] 
FontItalic [Get] 
FontItalic [Let] 
FontBold [Get] 
FontBold [Let] 
Font [Get] 
Font [Set] 
BackColor [Get] 
BackColor [Let] 
Appearance [Get] 
Appearance [Let] 
BorderStyle [Get] 
BorderStyle [Let] 
MousePointer [Get] 
MousePointer [Let] 
MouseIcon [Get] 
MouseIcon [Set] 
terminal_KeyUp 
- KeyUp
```

```
- AddText 
UserControl_InitProperties 
hwnd [Get] 
RTSEnable [Get] 
RTSEnable [Let] 
- CheckRange 
 -- PropertyOutOfRange 
RemotePort [Get] 
RemotePort [Let] 
Winsock_Close 
Winsock_Connect 
Winsock_DataArrival 
- AddText 
Winsock_Error 
- ConnectError 
- Disconnect 
Connect 
Disconnect 
Copy 
Paste 
Winsock_SendComplete 
Winsock_SendProgress 
Download 
- SendCommand2 
  -- Output 
    --- EchoOn [Get] 
    --- AddText 
  -- ManualOnComm 
    --- AddText 
    --- ConnectError 
    --- Disconnect 
- ProgressStatus 
- SendCommand 
  -- ConnectError 
  -- Output 
    --- EchoOn [Get] 
    --- AddText 
  -- ManualOnComm 
    --- AddText 
    --- ConnectError 
    --- Disconnect 
DownloadArray 
- SendCommand2 
  -- Output 
    --- EchoOn [Get] 
    --- AddText 
  -- ManualOnComm 
    --- AddText 
    --- ConnectError 
    --- Disconnect 
- GetArraySize 
  -- SendCommand 
    --- ConnectError 
    --- Output 
      ---- EchoOn [Get] 
       ---- AddText 
    --- ManualOnComm
```

```
 ---- AddText 
       ---- ConnectError 
       ---- Disconnect 
- SendCommand 
  -- ConnectError 
  -- Output 
   --- EchoOn [Get] 
   --- AddText 
  -- ManualOnComm 
    --- AddText 
    --- ConnectError 
    --- Disconnect 
- ProgressStatus 
SendCommand2 
- Output 
  -- EchoOn [Get] 
 -- AddText 
- ManualOnComm 
 -- AddText 
 -- ConnectError
```
-- Disconnect

#### **Module Module1**

#### **Form Form1**

**Text1\_DblClick** 

*Project Analyzer 6.2.02 (12/10/2003) SMCComm v1.1.40*